# **Diseño de una herramienta para la creación de actividades educativas basadas en Realidad Aumentada**

Natali Salazar Mesia<sup>1[0000-0003-3946-8383]</sup>, Cecilia Sanz<sup>1,2[0000-0002-9471-0008]</sup>

<sup>1</sup> Instituto de Investigación en Informática LIDI. Facultad de Informática – Universidad Nacional de La Plata

<sup>2</sup> Comisión de Investigaciones Científicas de la Provincia de Buenos Aires {nsalazar, csanz[}@lidi.info.unlp.edu.ar](mailto:%7d@lidi.info.unlp.edu.ar)

**Abstract.** En este trabajo se presenta el avance de una tesis de Maestría en Tecnología Informática Aplicada en Educación de la Facultad de Informática de la Universidad Nacional de La Plata. Se continua con el desarrollo de la herramienta de autor AuthorAR en el marco de la investigación que se lleva adelante en el Instituto de Investigación en Informática LIDI. Se detallan los avances en la investigación, y la propuesta de implementación de una plantilla de AuthorAR que permite crear actividades educativas basadas en Realidad Aumentada, con geolocalización como tipo de reconocimiento. Se detallan aspectos de la refactorización de la herramienta con nuevas funcionalidades de manejo de usuario para que cada uno acceda a sus proyectos. Se espera finalizar la aplicación móvil para realizar las evaluaciones con docentes y estudiantes.

**Keywords:** Realidad Aumentada, Herramienta de Autor, Actividades Educativas, Geolocalización

### **1 Motivación**

La Realidad Aumentada (RA) es una tecnología que complementa la percepción e interacción con el mundo real y permite a la persona vivenciar un entorno real aumentado, con información digital generada por la computadora [1]. Además, posibilita el desarrollo de aplicaciones interactivas que combinan la realidad con información sintética, tal como imágenes 3D, sonidos, videos, textos, sensaciones táctiles, en tiempo real, y de acuerdo con el punto de vista de quien está observando la escena [2]. En este tipo de tecnología, la información virtual, tiene que estar vinculada especialmente al mundo real, es decir, un objeto virtual, siempre debe tener una ubicación relativa al objeto real. La visualización de la escena aumentada (mundo real + sintético) debe hacerse de manera coherente [3].

En particular, la RA es una tecnología que puede ayudar a mejorar el proceso de enseñanza y de aprendizaje. Su utilización, en algunos procesos educativos, puede aportar aspectos diferenciales respecto a los métodos tradicionales de enseñanza, entre los que se mencionan: realismo, interactividad, motivación e interés en aprender [4].

En los últimos años se observa un número creciente de experiencias educativas que involucran RA en el aprendizaje y se distinguen diferentes formas de reconocimiento de elementos de la escena. Por ejemplo, en [5] y [6] se aplica RA a la enseñanza y aprendizaje de temas de química para facilitar ciertos niveles de abstracción, utilizando aplicaciones ya disponibles en los diferentes *stores* como QuimicAR. En dicha experiencia se lleva un trabajo en el aula que propone un aprendizaje más activo por parte de los alumnos. En [7] se demuestra que el uso de RA mejora tanto el rendimiento espacial como el académico en pruebas realizadas con estudiantes de ingeniería. Los autores de [8] muestran el desarrollo de un material educativo para alumnos interesados

en aprender, conocer o reforzar los conocimientos referentes a las estructuras de control iterativas, recolectando objetos 3D aumentados de la escena que el alumno captura a partir de la elección de la estructura de control adecuada. En dicho trabajo se detalla una experiencia con 20 estudiantes de primer año de una carrera de Computación donde se prueba que la aplicación logra el objetivo de ser un apoyo a los estudiantes.

Estos ejemplos, en general, presentan experiencias en las que se han encontrado beneficios en el uso de la RA.

Las herramientas de autor de RA permiten generar contenidos de RA sin la necesidad de tener conocimientos avanzados de programación. Algunas de ellas se orientan a crear actividades educativas y están destinadas principalmente a docentes y estudiantes. Se puede afirmar que funcionan como puente para que los docentes puedan diseñar este tipo de propuestas con RA. Además, cuentan con facilidades para organizar actividades o interconectar diferentes componentes que permiten adecuar el contenido a los objetivos, los conocimientos y habilidades que se buscan desarrollar. Brindan la posibilidad de participar en decisiones de diseño, a partir de plantillas, lo que convierte a las herramientas de autor en instrumentos de uso cada vez más frecuente en el ámbito educativo [9].

En [10] se presenta una herramienta de autor con AR *nuggets*, aplicaciones de RA basadas en patrones. Cada AR *nugget* es un escenario que incluye objetos con parámetros y *targets* donde el contenido virtual se ancla en el mundo real. Por defecto, se incluye la posibilidad de crear tres escenarios con plantillas predefinidas, y se tiene la posibilidad de crear un propio escenario. Utiliza objetos 3D simples como cubos y cilindros para facilitar su creación. Se realizó una prueba con 48 voluntarios que tuvieron diferentes dificultades a la hora de configurar sus actividades. Se indican resultados positivos relacionados con la ayuda que brinda la herramienta para crear sus actividades. Si bien se nota un esfuerzo en la comunidad académico – educativa por ofrecer este tipo de herramientas a los docentes y estudiantes, se observa que pocas de estas iniciativas se encuentran disponibles para ser accedidas, o se trata de prototipos parciales, demos o productos comerciales.

Es por ello que en esta tesis de maestría se propone aportar al diseño de actividades educativas que incorporen la tecnología de RA con el objetivo de incrementar las posibilidades de los docentes de acercarse al diseño de este tipo de actividades, y ponerlas en juego en situaciones educativas concretas. En particular, se está diseñando una plantilla que servirá para enriquecer una herramienta de autor, cuyo desarrollo se encuentra en el marco de otra tesis de maestría [11].

## **2 Aporte del trabajo**

Esta tesis retoma el trabajo presentado en [11], donde se describe la herramienta de autor AuthorAR y sus plantillas de actividades educativas. Esta herramienta permite crear dos tipos de actividades, de exploración y de estructuración de frases.

En el proceso de esta tesis se ha analizado el estado del arte en relación a herramientas de autor, y se han llevado a cabo diferentes publicaciones al respecto. Por ejemplo, en [12] se realiza un análisis de herramientas de autor con RA, y se describe el inicio del proceso para extender la herramienta AuthorAR con propuestas de nuevas plantillas de actividades educativas. En [13] se llevó a cabo un estudio de librerías de RA que aportan a los programadores al momento de crear aplicaciones con esta tecnología. Se hizo una comparativa, considerando criterios de análisis tales como documentación y versionado, tipos de reconocimiento, detección y seguimiento para RA, plataforma de ejecución: dispositivos móviles o para *desktop*, y tipos de licencias que posee: libres, comerciales o educativas.

Actualmente, se está realizando una refactorización de AuthorAR con la incorporación de una nueva plantilla de actividad educativa basada en geolocalización. Se desarrolla en Java 8 con una API rest y se mantiene la base de datos SQlite.

A su vez, se está desarrollando una aplicación móvil con Unity y Vuforia para que funcione como visor de las actividades educativas diseñadas en AuthorAR.

En la figura 1 se muestra la pantalla de inicio con la incorporación del manejo de usuarios, lo que es una nueva funcionalidad desarrollada en el marco de esta tesis para la herramienta AuthorAR. Cada usuario tiene acceso a todos sus proyectos en AuthorAR.

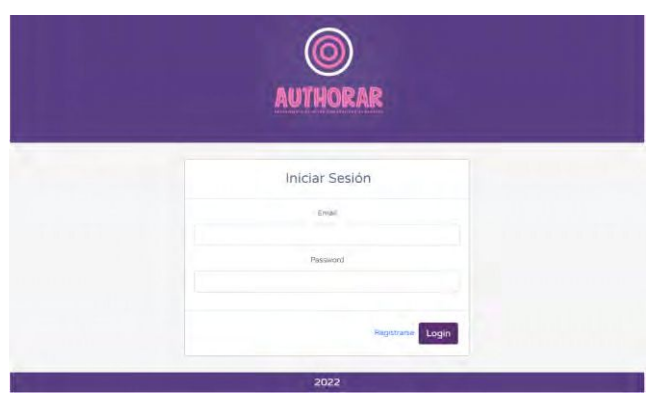

**Fig. 1.** AuthorAR inicio de sesión

Un proyecto cuenta con los campos de nombre, temática y etiquetas en su creación, y cada proyecto permite crear los diferentes tipos de actividades, a partir de plantillas que orientan su diseño.

En la figura 2 se muestra la página inicial con toda la información de los proyectos.

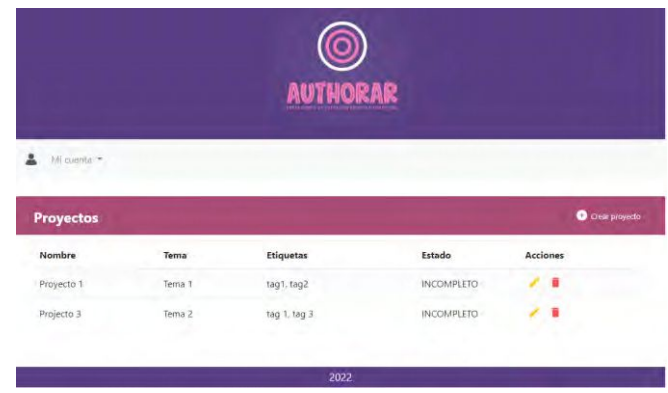

**Fig. 2.** Página de inicio de AuthorAR

De esta manera, el usuario que ingrese a AuthorAR va a tener acceso web para configurar sus proyectos.

Una vez que un proyecto tiene el estado completo, va a poder ser ejecutado desde la aplicación móvil. Cada usuario accede a la aplicación con un código único para realizar las actividades del proyecto.

#### **Implementación de la plantilla de geolocalización**

Entre los aportes de la tesis, se ha puesto el foco en la creación de una plantilla dentro de la herramienta AuthorAR, que posibilite diseñar una actividad educativa basada en geolocalización. De esta manera, se pueden generar recorridos a ser realizados por los

estudiantes, con preguntas que pueden estar relacionadas con un contexto específico, y/o que involucren el movimiento de los participantes. En este sentido se ha avanzado con su desarrollo. Actualmente, la implementación desarrollada permite configurar el nombre, el objetivo y el *feedback* de una actividad que contiene una serie de preguntas y respuestas para mostrar contenido de RA en diferentes ubicaciones.

Una pregunta contiene el texto de la pregunta y el *feedback* opcional sobre la respuesta que se espera. Se muestra la lista de preguntas creadas en la figura 3.

|                   |          | <b>AUTHORAR</b>   |                         |                         |
|-------------------|----------|-------------------|-------------------------|-------------------------|
| A Micuente -      |          |                   |                         |                         |
| ← Actividad Acti1 |          |                   |                         |                         |
| <b>Preguntas</b>  |          |                   |                         | <b>O</b> Creat Pregunta |
| Pregunta          | Feedback | Estado            | <b>Acciones</b>         |                         |
| pregunta 1        | feed 1   | <b>INCOMPLETO</b> | ٠                       |                         |
| pregunta 2        | feed 2   | <b>INCOMPLETO</b> | $\overline{\mathbf{a}}$ |                         |
| preg 3            | feed 3   | INCOMPLETO        |                         |                         |
| pregunta 4        | fed 4    | <b>INCOMPLETO</b> | ٠                       |                         |
|                   |          | 2022              |                         |                         |

**Fig. 3.** Listado de preguntas de una actividad de Geolocalización

Al configurar una respuesta se describe su texto, el recurso a mostrar con RA, como una imagen, un objeto 3D o un video, su ubicación, que se selecciona utilizando un mapa, y además se debe indicar si es la respuesta correcta y un *feedback* opcional que explique su elección. En la figura 4 se muestra un ejemplo.

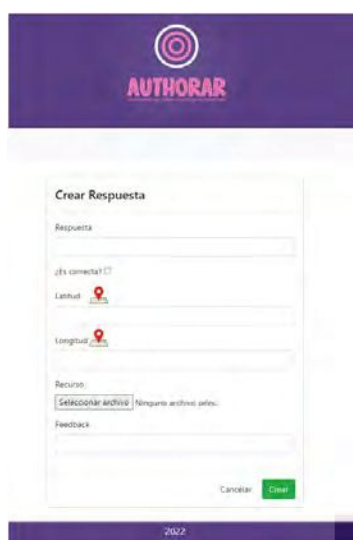

**Fig. 4.** Creación de una respuesta de la actividad de Geolocalización

Una pregunta tiene el estado completo si: hay más de una respuesta, y si solo una es correcta. La actividad tiene el estado completo si tiene al menos una pregunta con estado completo. Así se busca desarrollar un proyecto, cuyo estado sea completo, para poder ejecutarlo en la aplicación móvil.

Se está trabajando en completar este desarrollo y dejarlo disponible para la comunidad educativa, de manera tal de atender a la necesidad de ofrecer una herramienta de autor que acerque el diseño de actividades educativas con RA a docentes y estudiantes.

### **3 Líneas de investigación futura**

El siguiente paso es finalizar la implementación de la aplicación móvil para ejecutar las actividades creadas en AuthorAR y realizar una evaluación con docentes y alumnos. Esta evaluación será de importancia para mejorar aspectos de usabilidad.

Como parte de la experiencia de evaluación, se trabajará con una actividad de geolocalización para que se muestren las preguntas y respuestas, y el usuario con la utilización del dispositivo móvil, que debe contar con GPS, pueda avanzar en la/s pregunta/s para completar la actividad. En cada caso, el usuario debe elegir una de las respuestas a la pregunta y reubicarse de acuerdo con su elección.

Al mismo tiempo, se espera continuar con el desarrollo de otras plantillas para incorporar a la herramienta de autor AuthorAR.

#### **4 Referencias**

- 1. Van Krevelen, D., y Poelman, R. (2010). A survey of augmented reality technologies, applications and limitations. International Journal of Virtual Reality, 9 (2), 1 - 20.
- 2. Azuma, R. (2001). Augmented reality: Approaches and technical challenges. Fundamentals of Wearable Computers and Augmented Reality, 27–63.
- 3. Milgram Kishino, P., Takemura, H., Utsumi, A., y Kishino, F. (1994). Augmented reality: A class of displays on the reality-virtuality continuum. En Telemanipulator and telepresence technologies (p. 282-292)
- 4. Ibáñez, M. B., y Kloos, C. (2018). Augmented reality for stem learning: A systematic review. Computers & Education(123), 109-123.
- 5. Carrizo, M. A., Barutti, M. E., y Soto, S. B. (2022). Incorporación de realidad aumentada como propuesta didáctica para la enseñanza y el aprendizaje de ciencias. Educación En La Química, 28(01), 63–73.
- 6. Bustillo López, M. F., Ferrer, L., Videla, S., Ohanian, G., y Vardaro, S. (2022). Realidad Aumentada como recurso disruptivo para explorar la Química Orgánica. Educación En La Química, 28(01), 74–83
- 7. Gómez Tone, H.; Martin-Gutierrez, J. y Valencia-Anci, B. (2022). Entrenamiento Basado en Realidad Aumentada para Mejorar las Habilidades Espaciales y la Consiguiente Mejora del Rendimiento Académico en Estudiantes de Ingeniería. Digital Education Review, 2022, Núm. 41, p. 306-322, https://doi.org/10.1344/der.2022.41.306-322.
- 8. Rojas Torres, J. M. (2021) Objeto de aprendizaje para la enseñanza de las estructuras de repetición utilizando dispositivos móviles y realidad aumentada. https://hdl.handle.net/20.500.12371/15031
- 9. Jesionkowska, J., Wild, F., y Deval, Y. (2020). Active Learning Augmented Reality for STEAM Education-A Case Study. Edu. Sci. 10, 198. doi:10.3390/educsci10080198
- 10. Rau L., Döring Dagny C. y Horst Robin, D. R. (2022) Pattern-Based Augmented Reality Authoring Using Different Degrees of Immersion: A Learning Nugget Approach. Frontiers in Virtual Reality. DOI:10.3389/frvir.2022.841066.
- 11.Moralejo, L., Sanz, C., Pesado, P., y Baldasarri, S. (2013). Authorar: Authoring tool for building educational activities based on augmented reality. En 2013 international conference on collaboration technologies and systems (cts) (p. 503-507).
- 12.Salazar Mesia, N.; Sanz, C. y Gorga, G. (2019). Posibilidades de las librerías de realidad aumentada en el desarrollo de actividades educativas. XIV Congreso Nacional de Tecnología en Educación y Educación en Tecnología (TE&ET 2019) (San Luis, 2019), 47-55.
- 13. Salazar Mesia, N. (2019). Análisis comparativo de librerías de realidad aumentada. sus posibilidades para la creación de actividades educativas. Trabajo Final Integrador Especialización en Tecnología Informática Aplicada en Educación. Universidad Nacional de La Plata. Descargado de http://sedici.unlp.edu.ar/handle/10915/76545